## *Инструкция*

Для того чтобы **оценить учреждение** или **оставить отзыв** о качестве услуг,

предоставляемых образовательными организациями необходимо:

• Зайти на сайт [www.bus.gov.ru](http://www.bus.gov.ru/) и выбрать раздел «Результаты независимой оценки»

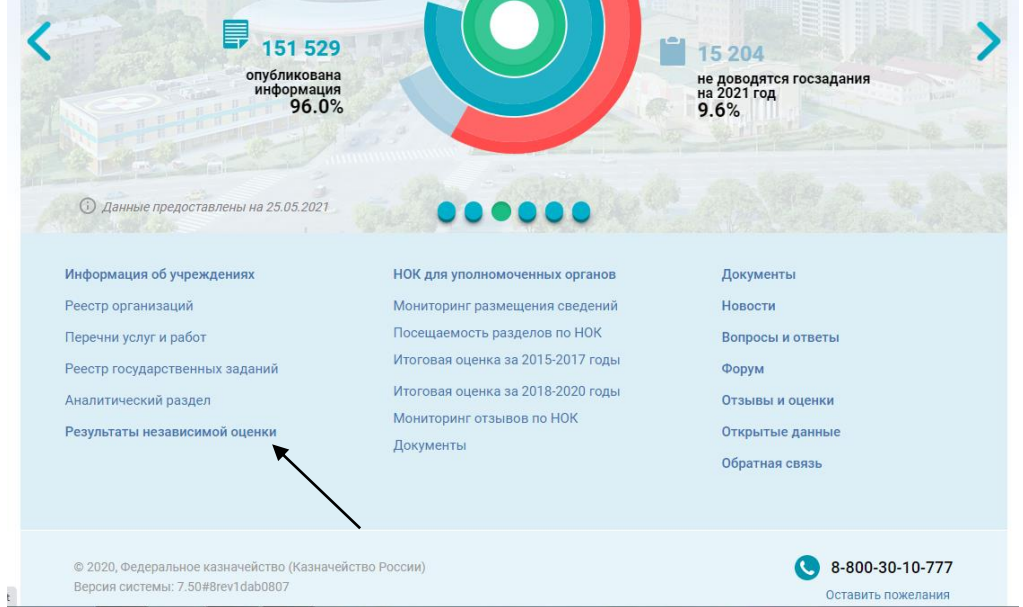

Выбрать сферу деятельности, регион и группу организаций

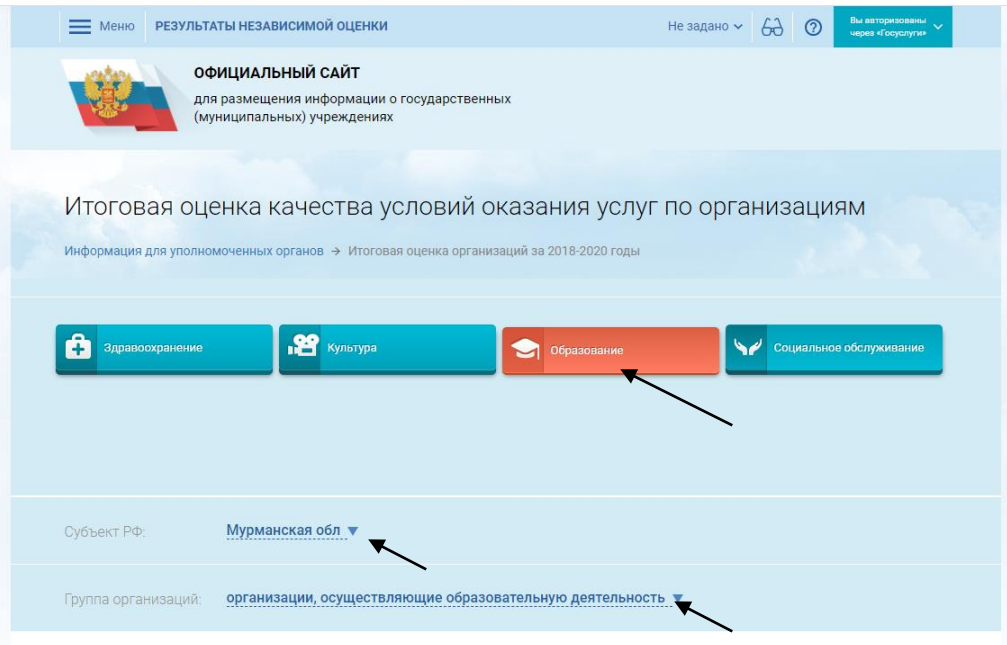

Ниже будет располагается список организаций

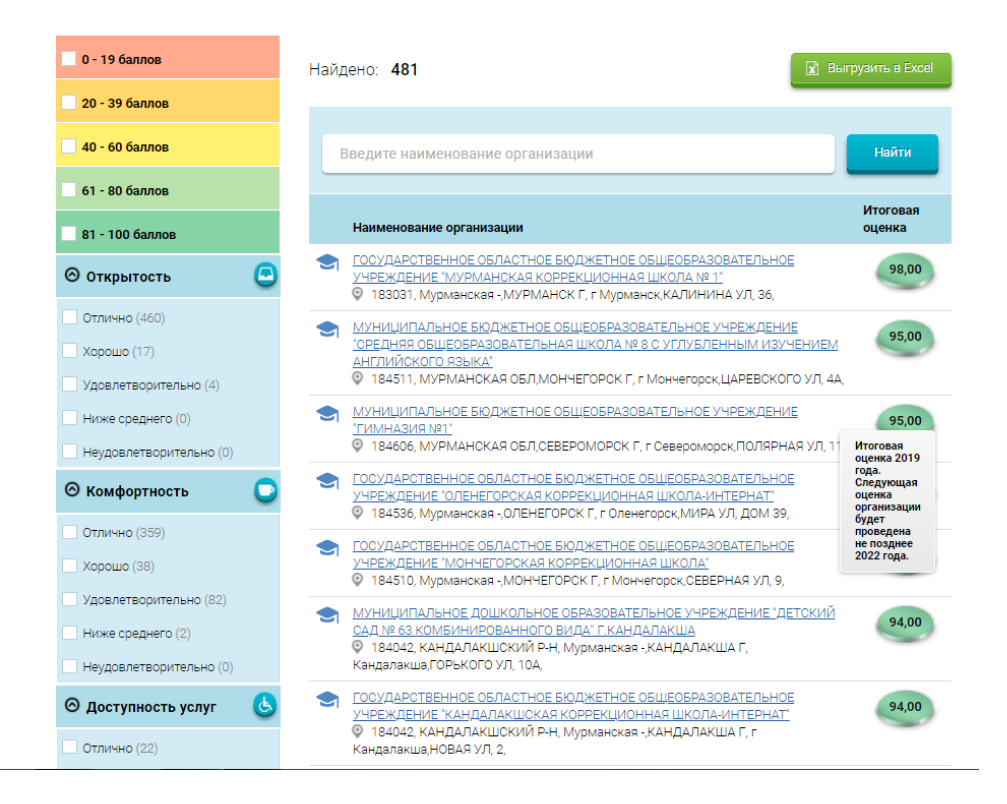

 Выбрать необходимую Вам организацию по поиску или по баллам, полученным в ходе НОК

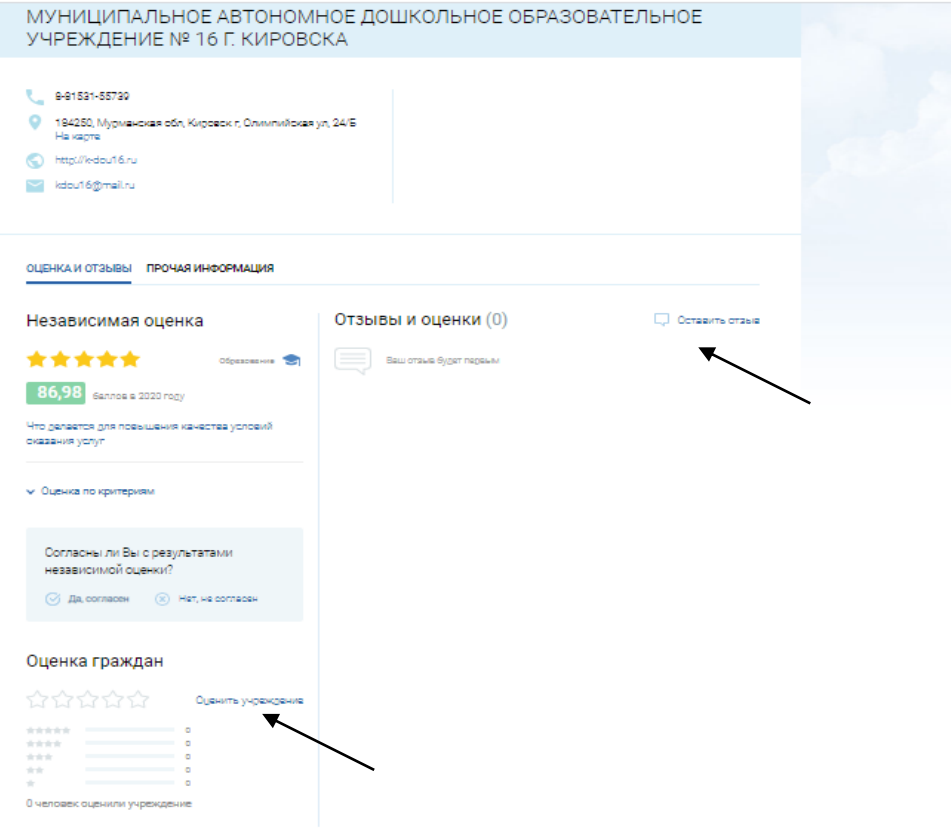

- 1. Для того, чтобы оставить отзыв:
- Выбрать вкладку «Оставить отзыв»

 В случае появления окна «Политика безопасности», отметить пункт галочкой и выбрать «Оставить отзыв»

- В случае необходимости подтверждения регистрации на госуслугах, ввести логин и пароль, и еще раз выбрать вкладку «Оставить отзыв»
- Заполнить форму, отправить отзыв
	- 2. Для того чтобы **оценить учреждение**:
- Выбрать вкладку «Оценить учреждение»

 В появившемся окне поставить оценку по критериям (по шкале от 1 до 5), отправить оценку.